# **МІНІСТЕРСТВО ОСВІТИ І НАУКИ УКРАЇНИ НАЦІОНАЛЬНИЙ АВІАЦІЙНИЙ УНІВЕРСИТЕТ ФАКУЛЬТЕТ КІБЕРБЕЗПЕКИ, КОМП'ЮТЕРНОЇ ТА ПРОГРАМНОЇ ІНЖЕНЕРІЇ КАФЕДРА ПРИКЛАДНОЇ ІНФОРМАТИКИ**

# ДОПУСТИТИ ДО ЗАХИСТУ

Завідувач кафедри

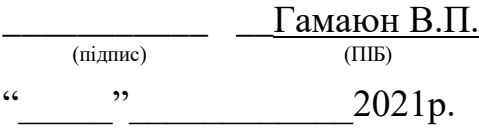

# **ДИПЛОМНИЙ ПРОЄКТ (ПОЯСНЮВАЛЬНА ЗАПИСКА)**

# **ВИПУСКНИКА ОСВІТНЬОГО СТУПЕНЯ "БАКАЛАВР"**

**Тема:** Імплементація ретопології та ріггінга для створення анімації

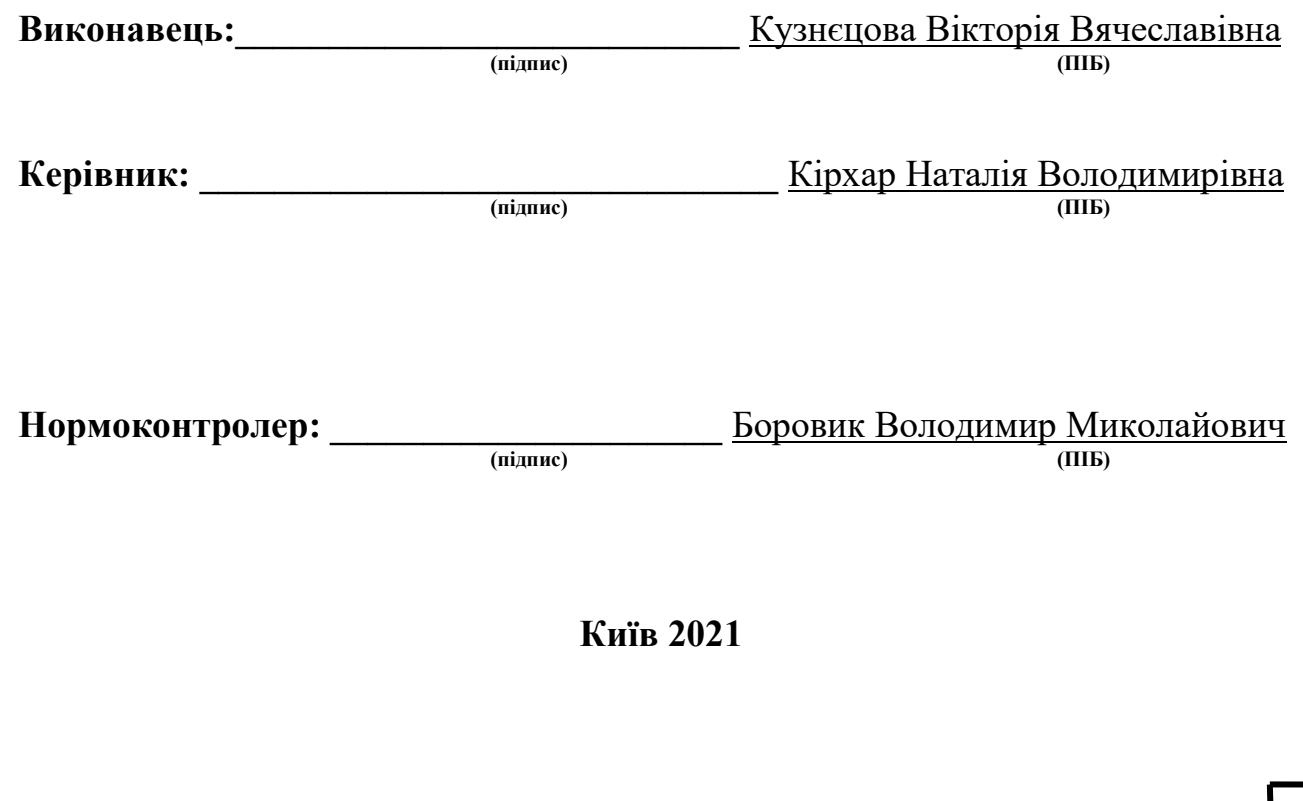

#### **ВСТУП**

Індустрія тривимірної анімації набирає більшу популярність з кожним роком. Вона використовується не тільки в індустрії розваг, а й рекламі, навчанні та виробництві. Перед вживанням в призначеному середовищі, модель повинна пройти деяку технологічну обробку щоб бути готовою до застосування у прикладній сфері.

Підготовка моделі до створення 3D анімації складається з:

- 1) проєктування,
- 2) моделювання,
- 3) ретопології,
- 4) ріггінгу.

Згідно з основними особливостями розробки сучасних анімаційних тривимірних об'єктів слід ознайомитись з технологіями проєктування моделей, що є загальновживаними у різноманітних медіа та застосунках, досліджуючи відповідність їх функціоналу і розгляд їх доречності до завдання, зазначеного у тематиці роботи.

Модель, розробка якої проходитиме у проєкті повинна мати прийнятний вигляд та задовільну складність у аспекті деталізації для якісної ілюстрації процесу розробки та більш розкритого ознайомлення з функціоналом вибраного програмного забезпечення.

Для забезпечення коректного функціонування тривимірної моделі необхідно розглянути технології, що є актуальними в сфері тривимірного проєктування, дослідити методологію створення моделей живих істот, яка спрощує розуміння функціонування системи суглобів для забезпечення коректної артикуляції.

Для виконання завдання по створенню моделі, необхідно обрати:

 середовище проєктування, що буде відповідати технічним потребам та буде мати достатні характеристики для використання сучасних технологій;

- детальний план розробки тривимірної моделі з встановленими часовими рамками виконання кожного етапу проєктування;
- перевірені та вживані плагіни і сторонні застосунки для змоги введення в проєкт технологій ретопології та ріггінгу;
- дизайнерське рішення та чітку візуальну задачу стосовно зовнішнього вигляду тривимірної моделі.

Для коректної роботи кожного компоненту проєкту повинно бути прослідковано виконання всіх критеріїв проєктування тривимірних об'єктів в середовищі розробки. Кожна частина роботи повинна нероздільно узгоджуватись з іншими етапами, щоб досягти цілісного результату, в якому всі технологічні застосунки та використання доцільно компонуються в один цілісний продукт, що готовий до залучення в процесі анімації.

Потрібно ознайомитись із необхідністю скульптингу біологічних об'єктів і подальшим алгоритмом спрощення топології для забезпечення найбільш природнього вигляду та зменшення загальної складності моделі.

Метою написання дипломного проєкту є створення тривимірної моделі гуманоїда з використанням ретопології та ріггінгу і дослідження доцільності цих технологій.

## **РОЗДІЛ 1. РЕТОПОЛОГІЯ ТА РІГГІНГ ЯК СКЛАДОВІ 3D МОДЕЛЮВАННЯ**

# **1.1. Сучасна 3D графіка**

Тривимірна графіка на сьогодні є трендом в інформаційних технологіях. Вона стала настільки широким поняттям, що її використовують в архітектурі, для візуалізації концептів, друку 3D моделей або безпосередньо для створення та відображення об'єктів віртуальної реальності.

Обсяг світового ринку 3D-анімації оцінювався в 13,75 млрд. доларів США у 2018 році, і, згідно з прогнозами, він буде збільшуватися з річним рівнем темпів зростання 11,0% з 2019 по 2025 рік. В технологічних досягненнях в технології 3D-анімації акцент зроблений на створенні HD контенту. Очікується, що ключові фактори, що стимулюють ріст ринку, відеоролики та широке використання 3D-анімаційних відео у виробничому секторі для створення графічної ілюстрації та роботи окремих вузлів важкої техніки.

Інші фактори, що рухають ринок, включають частіше впровадження візуальних ефектів та технології віртуальної реальності (VR) для створення фільмів, зростаючий попит на 3D-програми для мобільних пристроїв та збільшення використання технології 3D-картографії для GPS та навігації. Економіка країн, що знаходяться в активному розвитку цієї індустрії, має величезний потенціал зростання завдяки збільшенню попиту на ринок 3D моделінгу (рис. 1.1).

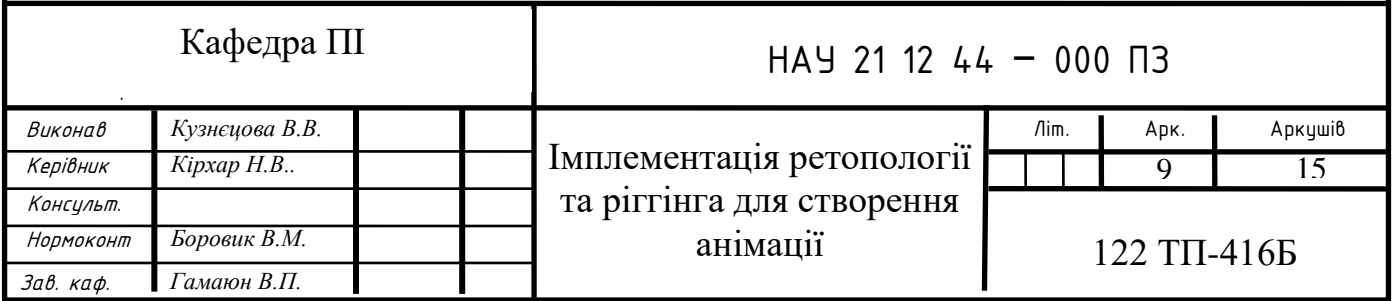

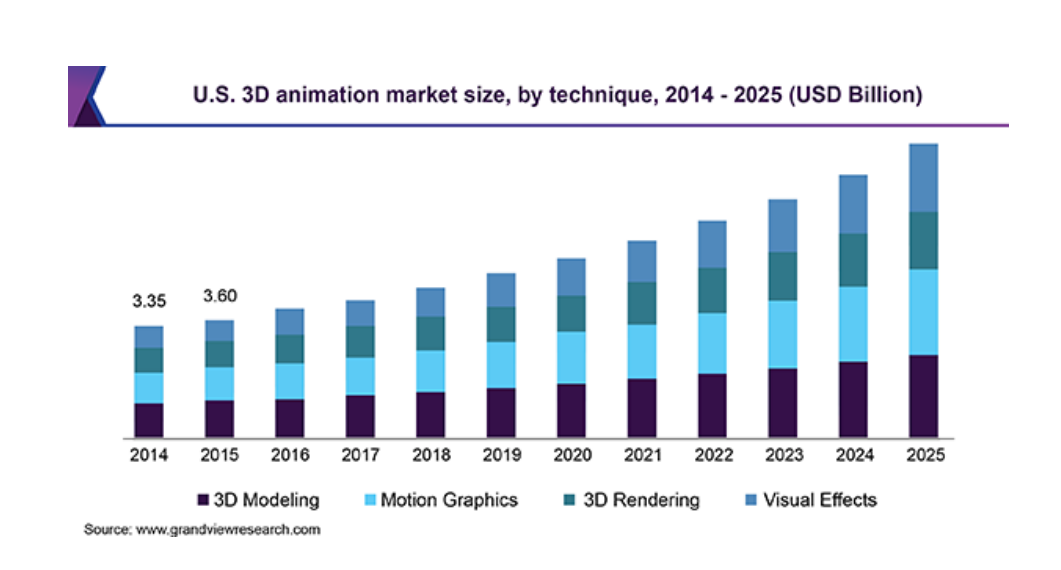

Рис.1.1. Розміри ринку 3D анімації в США [8]

3D-анімація широко використовується у галузі охорони здоров'я та наук про життя. Лікарні, лабораторії та дослідницькі установи у всьому світі використовують тривимірну анімацію як частину процесів для розробки методів лікування та ліків, а також для допомоги в хірургічних процедурах (рис. 1.2). Медичні школи використовують анімаційні 3Dвідео, щоб допомогти своїм студентам краще зрозуміти складну анатомію людини.

Збільшення впровадження 3D-моделювання також є рушієм зростання ринку. Тривимірне моделювання використовується для різних програм кінцевого використання, включаючи відеоігри, додатки на основі VR, 3D-друк, кінофільми, маркетинг, автоматизоване проєктування (САПР), виробництво, а також наукові та медичні зображення [8].

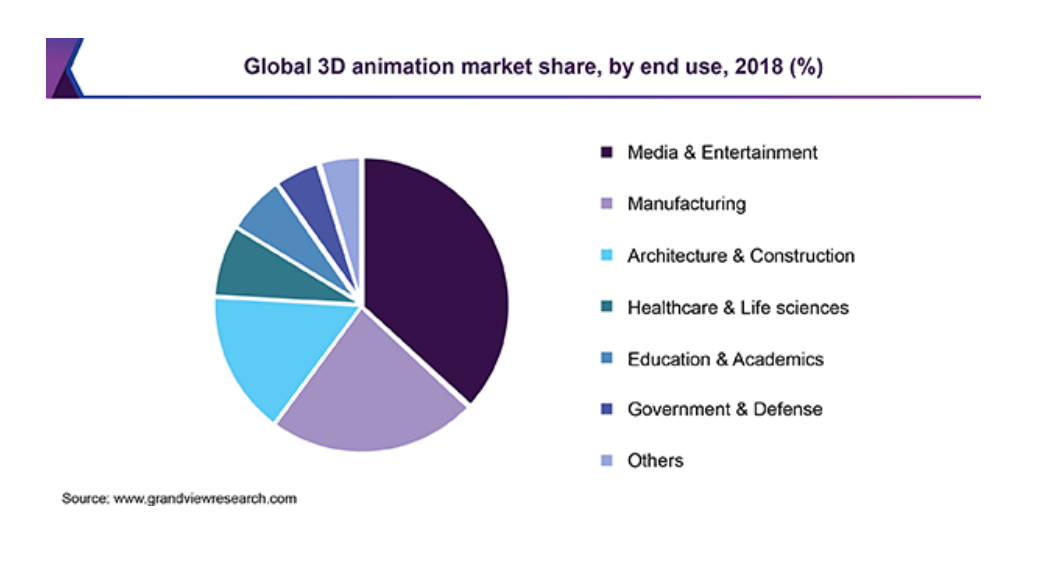

# Рис. 1.2. Розподіл ринку 3D анімації у світі [8]

Окрім класичного підходу геометричного проєктування, стає все більш вживана технологія скульптингу.

3D скульптинг (також зване цифровим ліпленням) - це коли художник ліпить 3D-об'єкт на комп'ютері з матеріалу, подібного до оцифрованої глини (рис. 1.3). Програмне забезпечення з щітками та інструментами, що штовхають, тягнуть, стискають та згладжують, полегшує створення детальних скульптур, що імітують текстури та предмети реального життя.

Вона дозволяє безпосередньо ліпити фігуру, наче з глини, надаючи моделям плавного вигляду, якого складно досягти в геометричному проєктуванні. Це особливо зручно коли моделюються живі істоти, наприклад, тварини. Скульптинг допомагає зберегти унікальні ознаки та надати життєподібного вигляду комп'ютерній моделі, якого б було складно добитись за допомогою класичного геометричного моделювання.

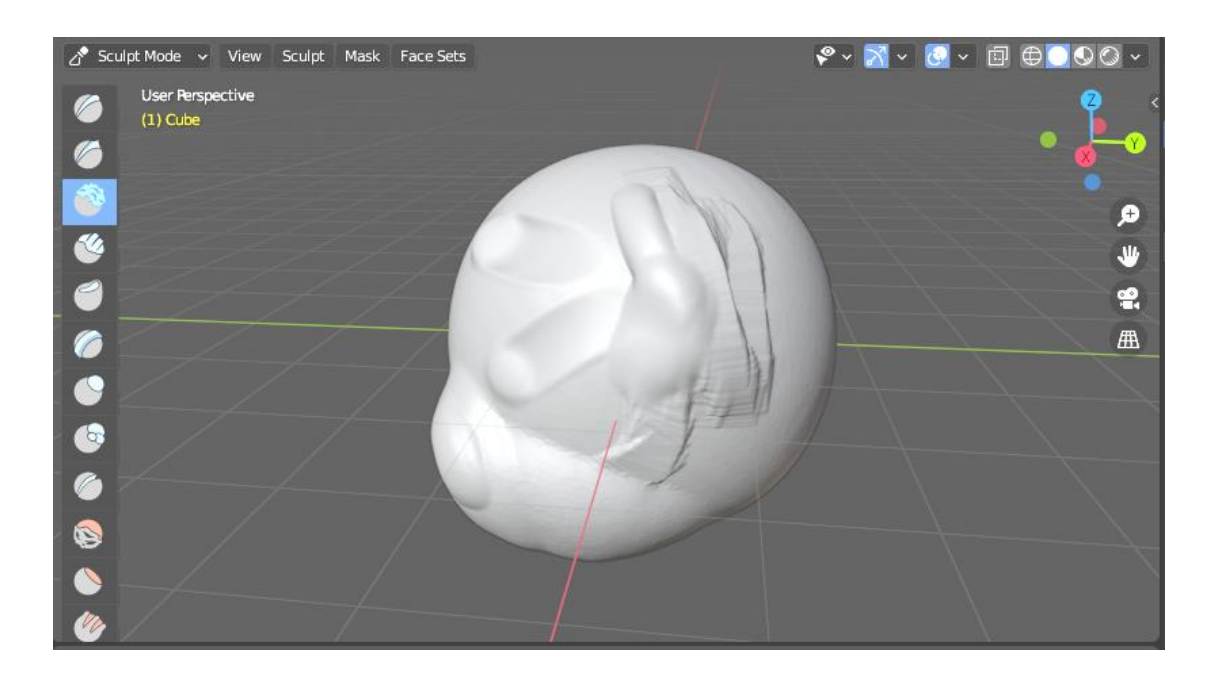

Рис.1.3. Приклад скульптингу з програми Blender

Зі збільшенням популяризації скульптингу в тривимірній графіці користувачі почали стикатись з проблемами продуктивності. Такі моделі зберігають усю інформацію про найменші виїмки і складки. Чим більше полігонів, вершин та ребер має фігура, тим складніше її обробляти.

Хоча вони виглядають детально і ефектно, це помітно навантажує комп'ютер. Складні моделі з великою деталізацією значно зменшують швидкість обробки кінцевого проєкту, особливо на машинах нижчої обчислювальної потужності [1]. Важкі моделі не тільки потребують більш коштовне апаратне забезпечення, а й займають велику кількість часу на обробку, яку часто буває складно виділити на підприємстві.

Оригінальна топологія моделей, що виходять після скульптингу не тільки складна для обчислення, вона також ускладнює подальші етапи роботи. Моделі з дрібною сіткою полігонів мають низький рівень контролю через їх масштаб.

#### **1.2. Проблематика 3D моделювання в анімації**

Очевидно, якщо просто відмовитись від технології загалом, то ми не зможемо отримувати моделі саме того органічного вигляду, що досягається тільки завдяки скульптингу. Тоді, треба знайти інший варіант, як обійти значне навантаження комп'ютера важкими файлами моделі.

Першим, та найбільш очевидним, з рішень проблеми може бути купівля обладнання з максимально високими експлуатаційними характеристиками. Однак це не є варіантом, що підходить для всіх проєктувальників. До того ж, неможливо точно вгадати, чи зможе комп'ютер кінцевого користувача обробити модель з наявними в нього ресурсами.

Іншим способом є розділення проєкту на менші частини для подальшого компонування в одному фінальному файлі. Цей варіант підійде для статичних картинок, але не для анімацій. До того ж, він все одно буде потребувати потужного комп'ютера для повної зборки усього проєкта на одному тлі.

Проблему вирішили несподівано просто: стали зменшувати кількість полігонів, вручну моделюючи їх сітку безпосередньо по поверхні, тим самим, перероблюючи стару топологію [1].

# **1.3. Поняття ретопології та ріггінга**

**Ретопологія** — це процес переробки моделі з поганою топологією через її копіювання, але на цей раз з хорошою топологією (рис. 1.4). По суті, це процес виправлення моделі з поганою топологією, полігон за полігоном, покриваючи стару модель новою топологією. Наразі, це дуже популярна техніка. І хоча вона ще досить нова, її вживаність швидко зростає [15].

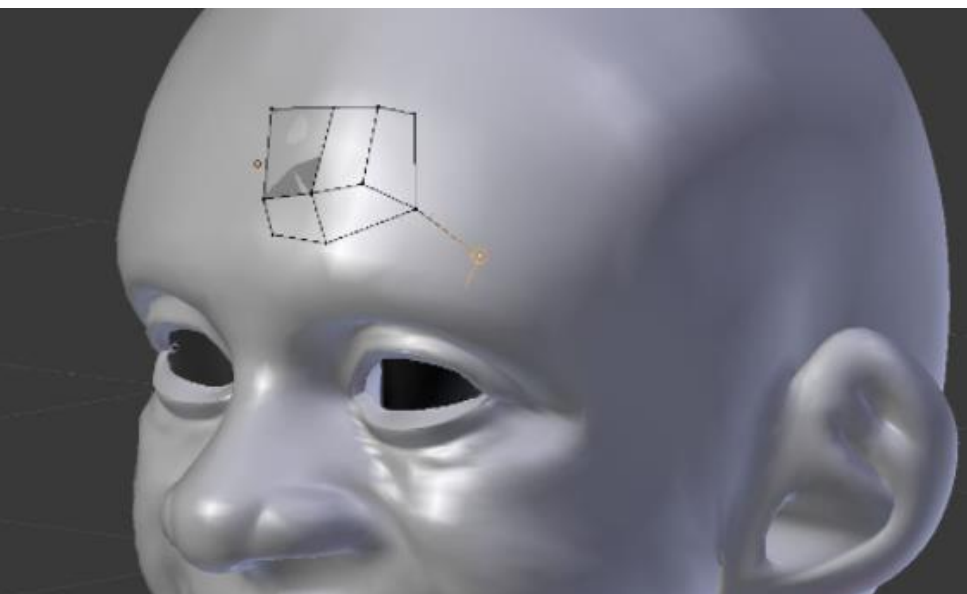

Рис.1.4. Початок ретопології скульптованої моделі [15]

Крім того, якщо ви ретопологізуєте свої моделі, стає легше додавати текстури до виліплених моделей. Нова ретопологізована сітка не матиме спотворень та інших проблем, які часто є у автоматично сформованих 3Dсітках [9]. Але, через це, втрачається початкова деталізація моделі, тож була імплементована ще одна технологія.

Щоб спростити модель, але зберегти дані про її глибини, створюють додатковий файл, що містить інформацію про поверхневі особливості скульптованої моделі (рис. 1.5).

**Карти нормалей та зміщення** — це особливі види текстур зображення, які впливають на спосіб обчислення світла на поверхні. Вони створюють ілюзію глибини, змушуючи світло відбиватися від імітованих особливостей поверхні, хоча цих особливостей насправді там немає [12].

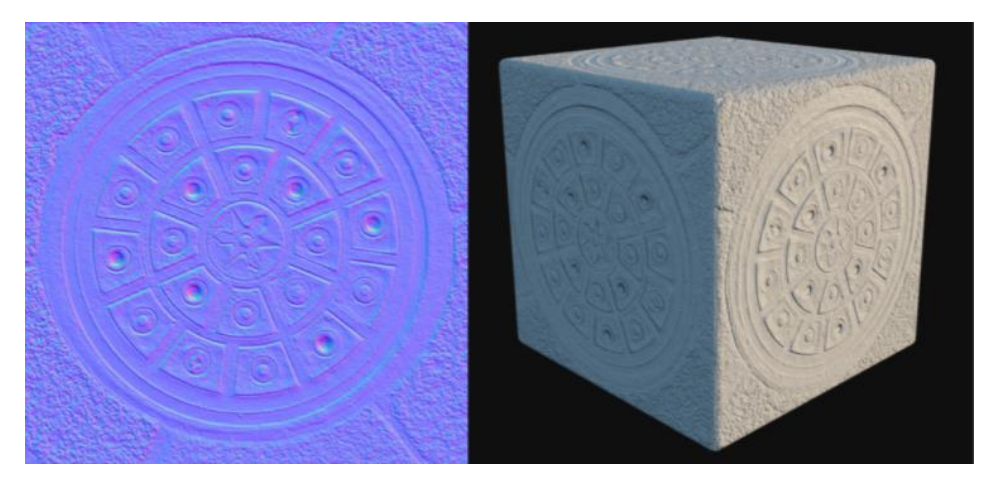

Рис.1.5. Карта нормалей та куб з її використанням [12]

Такі моделі можна відображати з різним рівнем деталізації на комп'ютерах як низької, так і високої обчислювальної потужності. Вони зберігають інформацію про висоти чи кути на моделі у вигляді зображення. І хоча використання такої технології займає час на генерацію спрощеної, ретопологізованої моделі для створення карти нормалей, це значно полегшує подальшу роботу з анімацією та текстурами [1].

Надзвичайно важливою ретопологія є для анімації. Саме завдяки їй ми можемо бачити чисті, не спотворені суглоби на моделях, а тоді, і плавну анімацію. Чим чистіше і логічніше позначено суглоби, тим менше артефактів та викривлень текстури буде виходити при анімації. Загалом, найбільш рівні стики виходять саме при використанні квадратів. Через це, при ретопології часто використовують прямокутники, а не трикутники, щоб уникнути гострих кутів, як це показано на рис. 1.6.

Застосованою технікою топології є створення петель на рухомих місцях. Така хитрість гарантує, що поверхня моделі деформується в тому напрямку, в якому м'язи рухаються природним шляхом. Отже, якісна модель, яка буде добре деформуватися, повинна мати крайові петлі, що ведуть себе за контурами м'язів. Це єдиний спосіб для геометрії рухатись як слід [6].

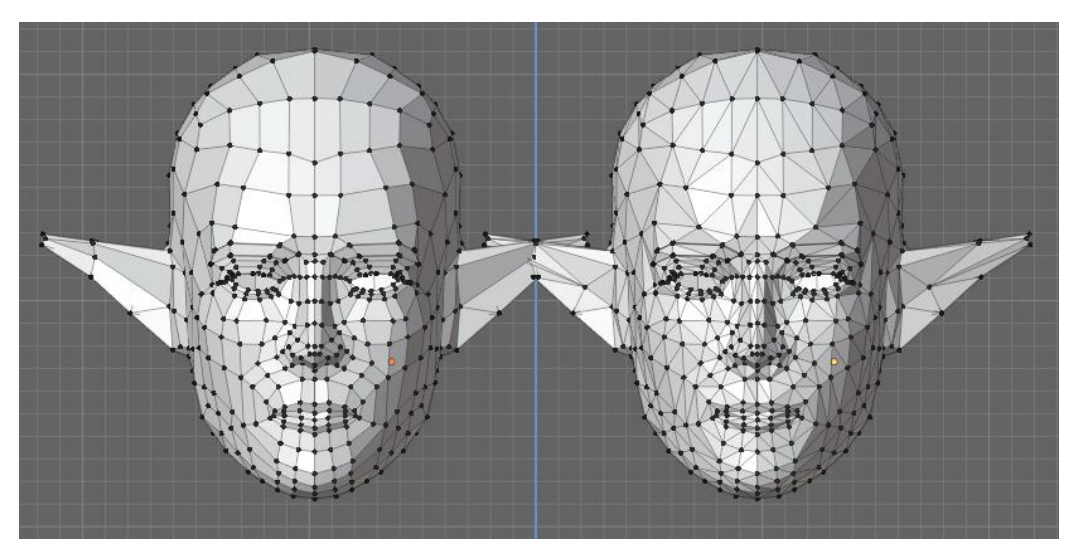

Рис.1.6. Різниця між правильною та неправильною топологіями

Практично техніка моделювання як сама по собі, оптимізація моделей - це головне правило проектувальників. Оптимізувати буквально означає максимально використати те, що у вас є, зменшуючи кількість полігонів, що використовуються для передачі дизайну вашої сітки об'єкта [5].

**Ріггінг** — це техніка, яка використовується в скелетній анімації для представлення 3D-моделі персонажа із використанням низки взаємопов'язаних цифрових кісток. Модель з прив'язаним до неї скелетом називають **Рігом** (рис. 1.7).

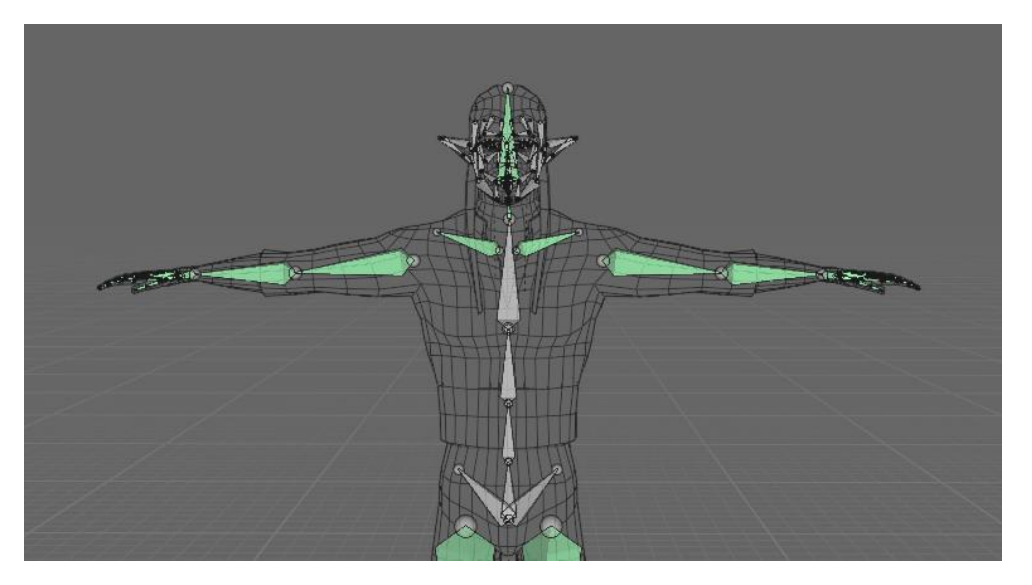

Рис.1.7. Приклад ріггінгу гуманоїда

Зокрема, ріггінг відноситься до процесу створення кісткової структури 3D-моделі. Ця кісткова структура використовується для обробки 3D-моделі, як маріонетка для анімації.

Майже що завгодно може використовувати ріггінг: космічний корабель, солдат, галактика, двері, не має різниці, що це за об'єкт. Додавання кісток дозволить вільно анімувати будь-який об'єкт (рис. 1.8).

Ріггінг найчастіше зустрічається у анімованих персонажів для ігор та фільмів. Цей прийом спрощує процес анімації та покращує ефективність виробництва. Використовуючи скелетні кістки, будь-який тривимірний об'єкт можна контролювати та спотворювати за необхідності.

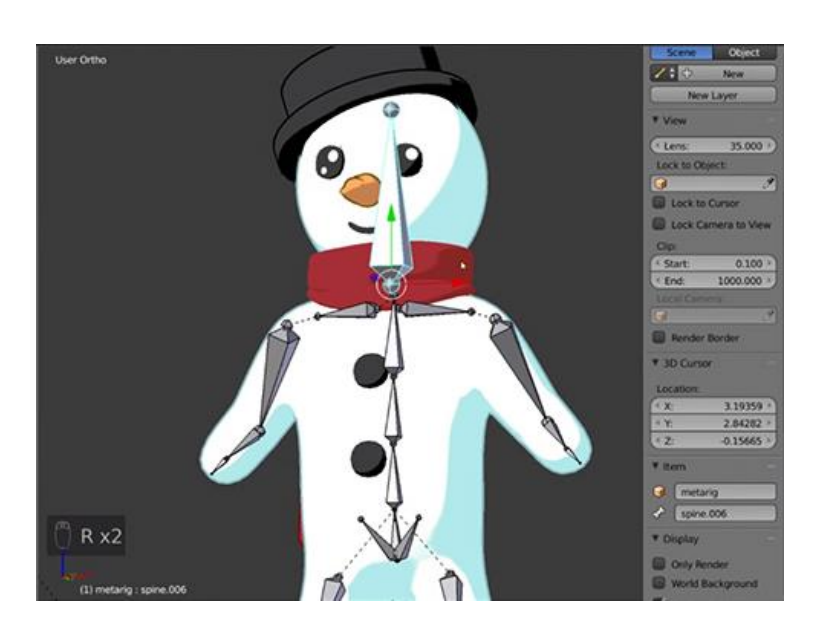

Рис.1.8. Кістковий рігг 3D моделі сніговика [11]

У розважальній індустрії ріггінг є важливим кроком у стандартному способі анімації персонажів. Досягнення плавної та складної анімації повністю залежить від якості фази ріггінгу моделей в конвеєрі анімації [11].

Ріггінг дає більше контролю над моделями та дозволяє позначити межі їх рухів. Без рігу дуже легко деформувати модель, що може призвести до неякісної анімації, що не виглядає правдоподібно.

## **1.4. Огляд програм для створення 3D моделей**

Вибір найкращого програмного забезпечення для 3D-моделювання дуже суб'єктивна тема. Різні типи програмного забезпечення розробляються з урахуванням різних потреб. Найкращі безкоштовні програмні засоби для 3D-рендеринга з відкритим кодом доступні для тих, хто має обмежений бюджет.

Більшість спеціалістів обирають кращі програми для виконання роботи. Очевидно, що звичайному користувачу потрібно знайти дешевший варіант, тому що велика кількість якісного програмного забезпечення коштує забагато для пересічної людини. Але якщо дослідити ринок програм, можна знайти цікаве ПЗ, що є ідеальним для студента.

#### **1. Autodesk Maya**

Тип: Передплата. Вартість: \$ 245 / місяць.

Більшість провідних анімаційних студій використовують Autodesk Maya (включаючи Pixar), частково завдяки масивному набору потужних інструментів, що пропонуються в пакеті. За останні кілька років деякі особливо дивовижні нові функції потрапили в центр уваги, такі як посправжньому живий рендеринг.

Однак є найбільший недолік: Майя недешева і достатньо складна в освоєнні.

## **2. Blender** (рис. 1.9)

Найкращій вибір серед безкоштовного програмного забезпечення для 3D-моделювання. Він існує з 2002 року і досить відполірований. Працюючи на всіх основних операційних системах, він надає всі інструменти, які ви очікуєте від програмного забезпечення для моделювання, включаючи такелаж, текстуру, ліплення, ультрафіолетове випромінювання та анімацію. Завдяки надійному двигуну візуалізації, він неодноразово зарекомендував себе у порівнянні з вишуканими програмами. [16].

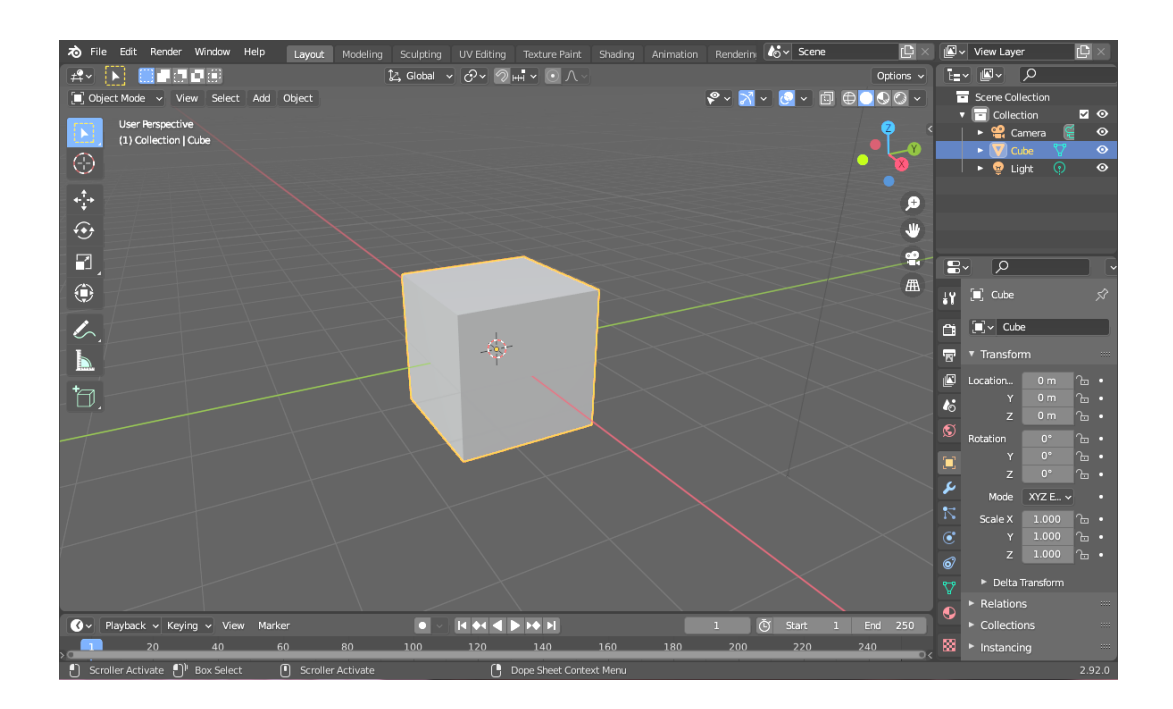

#### Рис.1.9. Інтерфейс Blender

#### **3. Houdini**

Тип: Вартість ліцензії: \$ 1995, \$ 4495 або \$ 499 / рік.

Подібно до Autodesk Maya, Houdini - ще один стандартний у галузі інструмент, який є одним з найкращих програмних пакетів 3Dмоделювання. Він використовує іншу методологію, ніж Autodesk Maya, використовуючи процедурний стиль виробництва на основі вузлів, який надає художникам величезний контроль. Подібно до Майї, час звикання, вивчення інструментів, необхідних для використання цього програмного забезпечення достатньо довге.

#### **4. Cinema 4D**

Тип: Вартість ліцензії: \$ 480 / рік до \$ 2850.

Cinema 4D також є серйозним конкурентом і легко потрапляє в число найкращих програм для 3D-моделювання, які ви можете знайти. Розроблений для створення ідеальної графіки руху, цей потужний інструмент може конкурувати головою до голови з вищезазначеним ПЗ. Cinema 4D якісна, але найсильніша перевага над конкурентами — це набагато простіше навчання. Однак, ця програма має велику вартість і не кожен може собі таке дозволити.

#### **5. Modo**

Тип: Підписка або ліцензія. Вартість: \$ 399 / рік до \$ 1799.

Програма Modo створювалась з урахуванням мистецтва, а не лише анімації, що призвело до того, що він запропонував досить надійний та цікавий вибір інструментів. Найбільш примітним є те, наскільки це зручно для користувача, що дозволяє новачкам здатність почати працювати в ньому з відносною легкістю.

Modo легко почати користуватись. Також, Modo пропонує потужний механізм рендерингу, який легко відповідає іншим програмам високого класу, що дозволяє створювати pro-якість на льоту.

#### **6. Autodesk 3Ds Max**

Тип: Trial. Вартість: від \$ 216 / місяць до \$ 1740 / рік.

3Ds Max існує вже давно, що стосується програмного забезпечення для моделювання. Він випереджає майже будь-яку іншу поточну програму на кілька років і, як наслідок, має багато патчів для продуктивності. Це одна з найбільш стабільних програм тривимірного моделювання і має гігантську бібліотеку, яка надає доступ до незліченних функцій, які можуть зробити процес моделювання менш нудним. Багато з цих модів також полегшують роботу новачкам.

Він має більш високу ціну, але пропонує безкоштовні студентські ліцензії та пробну версію, яка дозволяє отримати доступ до всіх функцій, які додаток може запропонувати протягом 30 днів.

#### **7. ZBrush**

Тип: Вартість ліцензії: \$ 895.

Коли мова заходить про ліплення дивовижних істот, людей та місць, немає конкурентів, які б десь не знаходились навіть близько від ZBrush. Це основна частина VFX для кіно та телебачення, і існує декілька програм 3Dмоделювання, які можуть відповідати його статусу в галузі дизайнерів відеоігор. Якщо потрібна модель дня тривимірного друку, це, безумовно, ваш варіант: ніщо не перевершує ZBrush для виготовлення вінілових іграшок або фігурок.

#### **8. Rhinoceros 3D**

Тип: Вартість ліцензії: \$ 995.

Rhinoceros надає всі інструменти та функції, яких ви очікували б від найкращого програмного забезпечення для 3D-моделювання, але з простим у засвоєнні набором інструментів. Він сумісний практично з усім і має добре розроблений механізм візуалізації, який може обробляти навіть складні анімації без несподіваного уповільнення.

Програма безкоштовна протягом 90 днів, після чого вам потрібно буде придбати ліцензію.

## **9. Substance Designer**

Тип: Вартість ліцензії: \$ 19,90 / місяць і вище.

Існує багато кроків до створення тривимірної моделі, а реалістичні текстури можуть зайняти багато часу. Substance Designer, одне з найпотужніших і приголомшливих програм для створення текстур. Завдяки йому можна створити насправді дивовижні поверхні для ваших моделей, а отримані карти текстур перетворять ваші творіння в надзвичайно детальне мистецтво, яке не тільки виглядає реалістичним, але й економить купу часу.

## **10. Daz Studio**

Нещодавно зроблена безкоштовною для всіх, Daz Studio доступна для новачків, а також досвідчених майстрів 3D-моделей. Вона зосереджена на створенні людей, тварин та багато чого ще. На відміну від більшості інших програм у списку, ця більше схожа на інструмент постановки, ніж на інструмент для створення високоякісних 3D-моделей для виробництва [13].

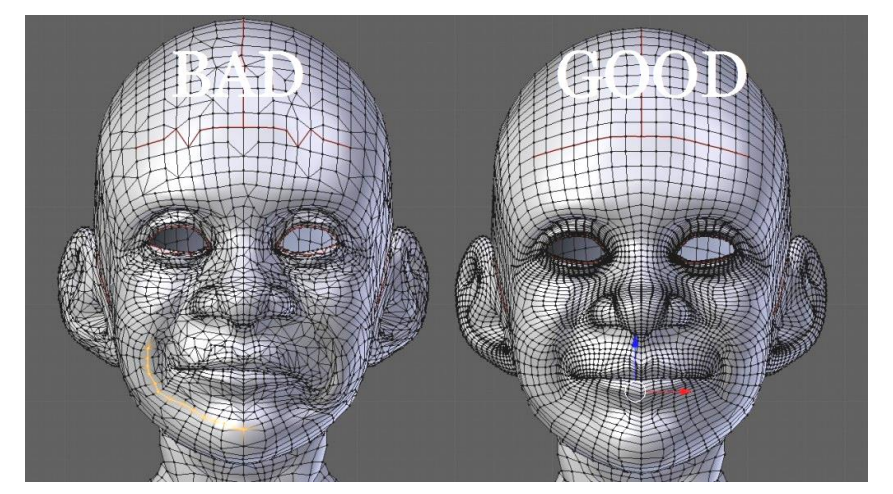

## **1.5. Необхідність ретопології та ріггінга**

Рис.1.10. Приклад поганої та хорошої топології [14]

Ретопологія має багато переваг для створення будь-якої 3D моделі:

- простіше працювати. Ви можете легко вносити зміни в модель, яка має приємну топологію порівняно з моделями, що мають хаотичне розташування вершин;
- робить анімацію деформації зрозумілою. Якщо ви покращите топологію, робота з анімацією значно полегшиться. Коли вершини організовані так, що зрозуміло, як предмети згинаються та деформуються, анімація стає простішою та плавною. За поганої топології результат буде мати великою кількістю деформацій;
- немає дивних артефактів. 3D-модель в цілому може мати такі артефакти, як защемлення та розтягування, якщо ваша топологія погана та неорганізована (рис. 1.10);
- модифікатори працюють безперебійно. Популярні модифікатори, такі як SubSurf, будуть краще працювати на моделях з хорошою топологією. Ви отримаєте приємний плавний результат без особливих налаштувань;
- модель виглядає охайно. 3D-моделі з простою топологією виглядають краще. Це грає велику роль на ринку, де покупці оцінюють якість моделі по чистоті та логічності топології;
- використовується менше пам'яті. Модель з поганою топологією з сотнями вершин/полігонів/ граней забирає цінний простір пам'яті. Наприклад, не потрібно мати сотні вершин лише для того, щоб змоделювати куб, достатньо лише 8 вершин [14].

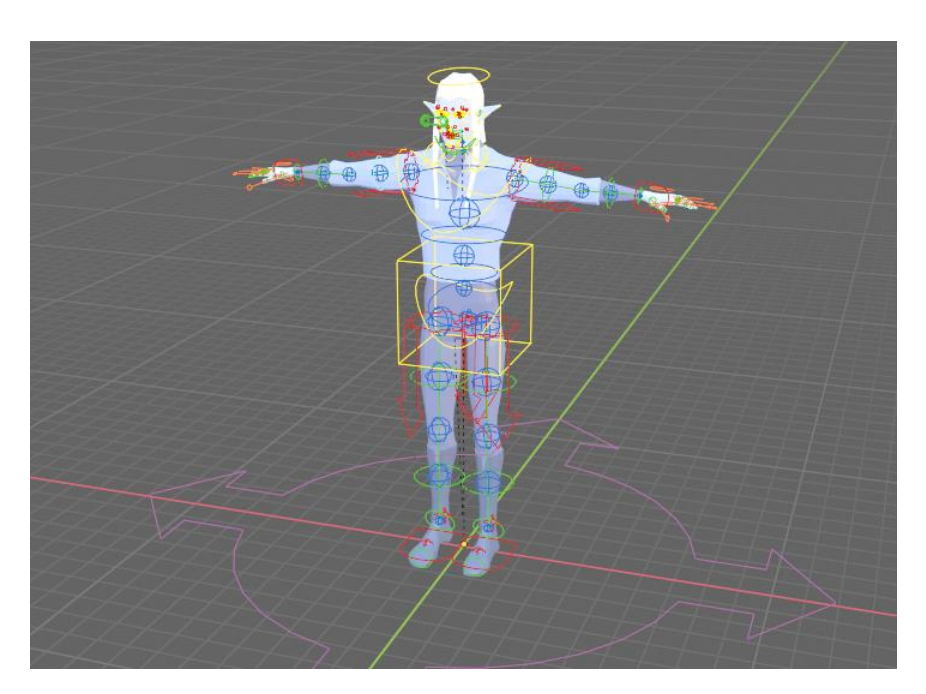

Рис.1.11. Рігг персонажа

Ріггінг, у свою чергу, спрощує подальшу маніпуляцію моделлю. Перевага ріггінгу полягає в тому, що він дає вам легкий контроль над деформацією моделі, що робить відносно простою анімацію будь-якого об'єкта (рис. 1.11).

Взаємопов'язані кістки або скелет об'єкта можуть бути анімовані за допомогою цифрових передач, шарнірів, храповиків, коліс та всіляких механічних з'єднань. Для моделей, що зображують живі організми, кістки призначені для ілюстрування природного діапазону рухів кісток і зв'язок [10].

Окрім необхідності технічних можливостей для використання програмного забезпечення для 3D-моделювання, створення реалістичного анімованого об'єкта потребує базового розуміння анатомії (рис. 1.12). Навіть, здавалося б, прості анімації неживого вимагають робочих знань з фізики. Рух води з різною швидкістю вітру та нахилом є одними з найскладніших випадків тривимірної анімації, коли дизайнери повинні одночасно знати про безліч природничих наук [10].

Ріггінг чудово підходить для фізики манекенів та віртуальних трюків. Ці моделювання віртуальної анатомії також корисні поза сферою мистецтва та розваг. Наприклад, медичній, технічній та освітній галузям часто потрібно створювати візуальні матеріали для викладання чи демонстрації.

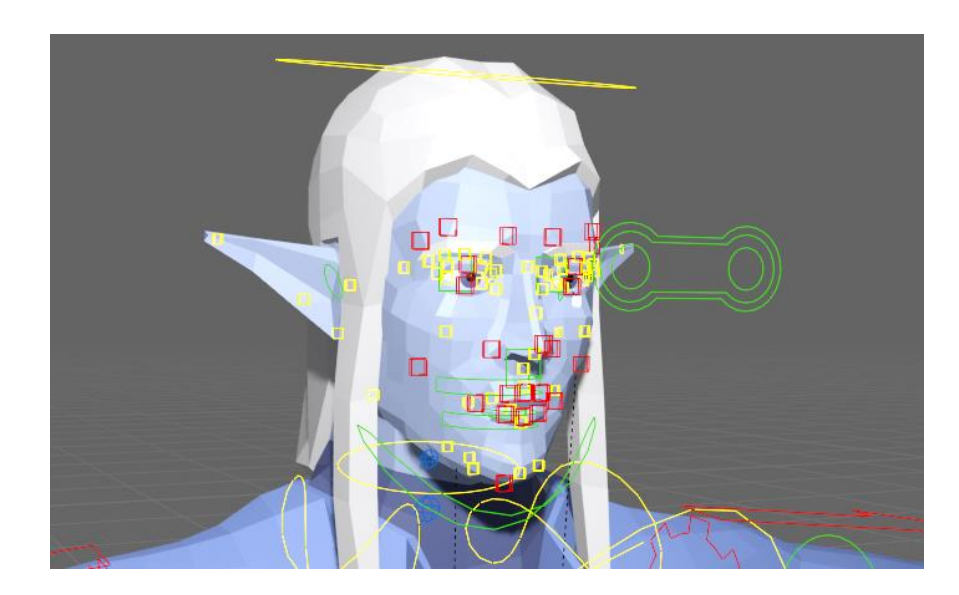

Рис.1.12. Ріггінг обличчя

Часто невірно розуміють, що системи автоматичного ріггінгу були розроблені для узгодженості та спрощення зайвих завдань, але вони не замінюють кваліфікованого фахівця і навіть не гарантують економії часу на проекті [4]. Складні рігги часто необхідні і для якісної анімації обличчя. І хоча створення ріггінгу обличчя вимагає окремого проєкту відбудови тіла персонажа, це значно спрощує подальшу маніпуляцію. Завдяки цій технології не треба кожен раз деформувати лице та повертати модель до початкового положення знову. Модель зберігає інформацію про первісне положення, тож аніматору треба тільки маніпулювати вже існуючим ріггом.

## **РОЗДІЛ 2.**

# **СТВОРЕННЯ ТРИВИМІРНОЇ МОДЕЛІ ГУМАНОЇДА**

#### **2.1. Вибір програмного забезпечення**

На даному етапі з'явилося настільки багато програм для тривимірного проєктування, що стає складно виділити найбільш якісні. Кожне програмне забезпечення має свої недоліки та переваги. Є такі програми, що концентруються на геометричному моделюванні, інші мають великий вибір інструментів для скульптингу.

На даний момент, в ринку популярних програм по тривимірній графіці велику роль грає Blender (рис. 2.1). Він має неабиякі переваги, в порівнянні з іншими схожими програмами:

- **Безкоштовний.** Він розроблений для безкоштовного використання і може використовуватися в комерційних або освітніх цілях.
- **Має відкритий код.** Blender повністю створений спільнотою, де ви також можете бути його частиною. Спільнота включає 3D-дизайнерів, аніматорів та розробників з усього світу, які сприяють розвитку Blender.
- **Працює на будь-якому комп'ютері.** Його можна використовувати навіть на старших комп'ютерах, чи навіть записати програму на флешнакопичувач щоб запускати на сторонній обчислювальній техніці.
- **Легкий в використанні.** Програма має відносно простий інтерфейс до якого можна легко звикнути. Усі функціональні віконця сортовані по своїх групах.
- **Багато навчального матеріалу.** Через його популярність, люди створюють багато матеріалів та курсів, з яких можна навчитись моделюванню з нуля [17].

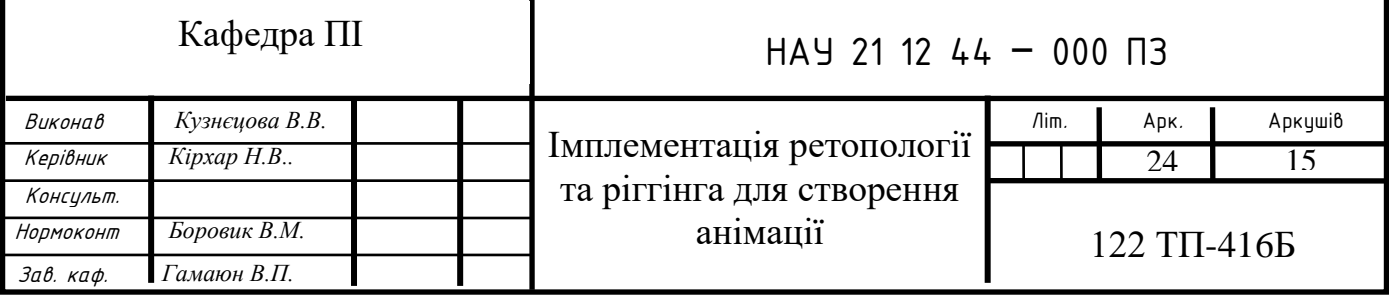

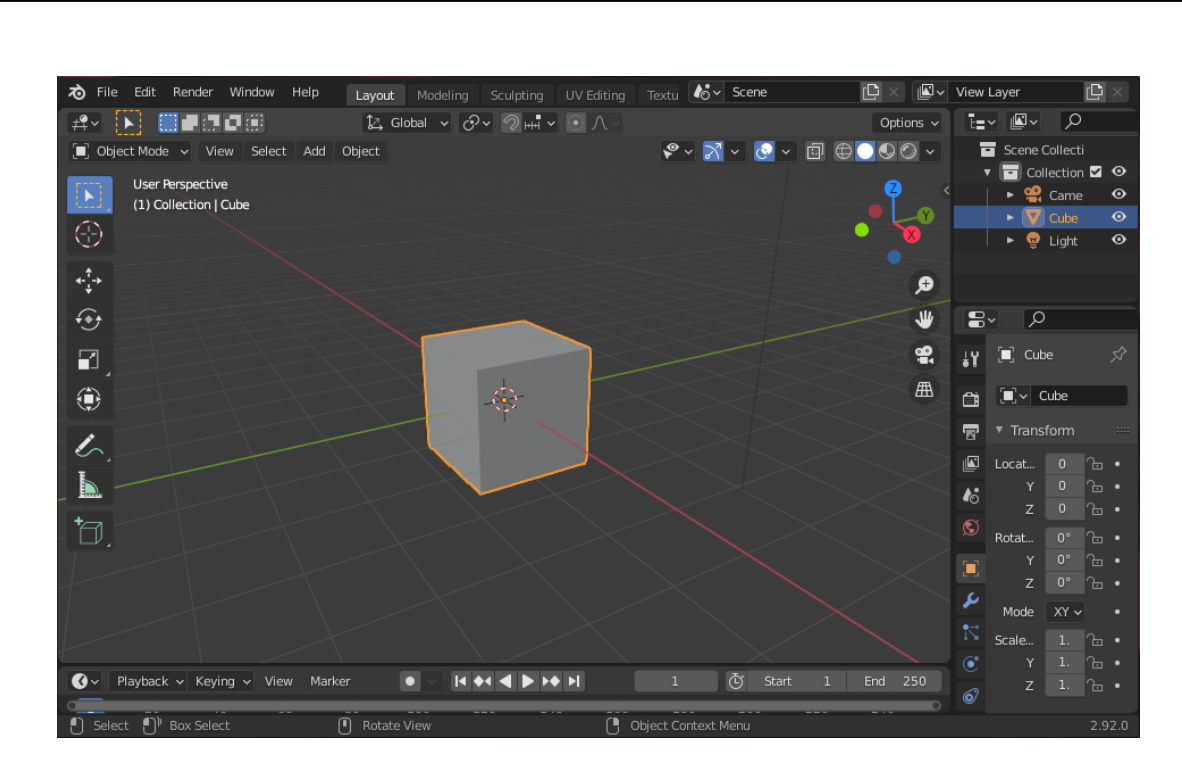

Рис.2.1. Вікно навігації Blender

До переваг Blender можна також додати можливість використання плагінів — додаткових скриптів, що надають нові можливості в програму. При налаштуванні можна побачити, що конфігурація вже має бібліотеку доповнень доступних до використання. Blender має багато користувачів і досить швидко зростає. Це дуже добре для проектувальників, оскільки можна періодично отримати нові функції та інструменти [2].

## **2.2. Вимоги до 3D моделі**

Першою задачею для моделювання тривимірного об'єкта є формування поняття його суті та подальшого використання. Модель повинна бути:

- Зрозуміла;
- Цілісна;
- Неускладнена зайвими деталями.

Також, не рекомендується використовувати полігони, що мають більше за чотири вершини.

Перед проєктуванням потрібно продумати ідею та мету об'єкту. Заздалегідь краще мати персонажа з готовим дизайном, для орієнтиру на загальну форму та пропорції подальшої моделі. Для цього персонажа використовується оригінальний концепт-арт (рис. 2.2).

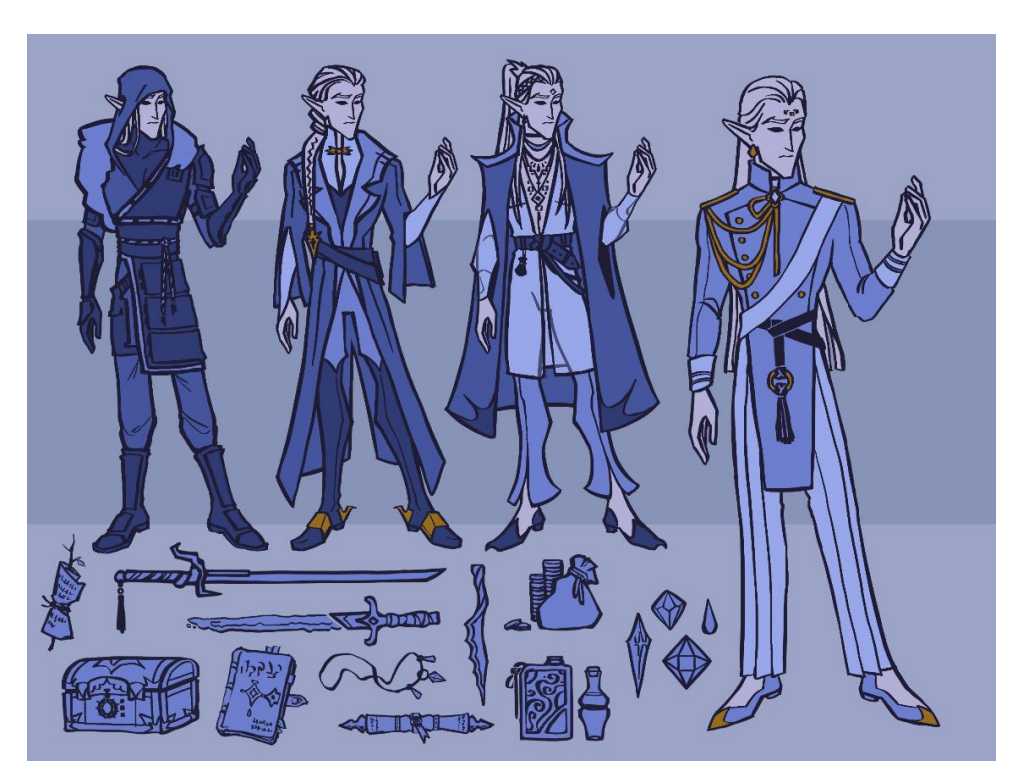

Рис.2.2. Оригінальний концепт арт для моделі персонажа [18]

У дизайнерській складовій вирішується остаточний вигляд проекту. Для індустрії розваг це включає дизайн персонажів, дизайн реквізиту, костюми та дизайн оточення [3].

# **2.3. Створення шаблону**

За орієнтир моделінгу береться анатомічне зображення людського скелету для покращення розуміння форми та динаміки тіла (рис. 2.3). Це також допоможе визначитись з точками деформації на етапі ріггінгу та анімації.

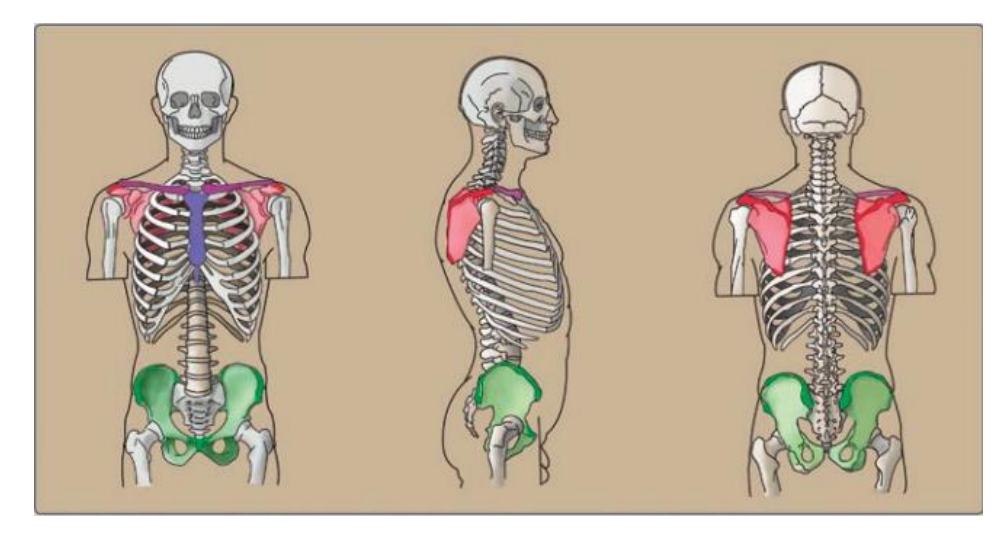

Рис.2.3. Анатомічне положення людського корпусу [7]

Початок роботи виконується в режимі Edit Mode, що дозволяє чітко керувати вершинами, ребрами і полігонами.

Для створення початкової основи моделі застосовується деформація первісного куба по осі Z. Після цього інструмент Loop cut поділяє полігони на більш малі частини. Там, де потрібно зробити ноги та руки використовується інструмент Extrude Region (рис. 2.4).

Щоб модель була ідеально симетрична, використовується модифікатор Mirror. Важливо позначити в налаштуванні, по якій осі буде вирівнюватись відображення. В цьому випадку, це вісь X.

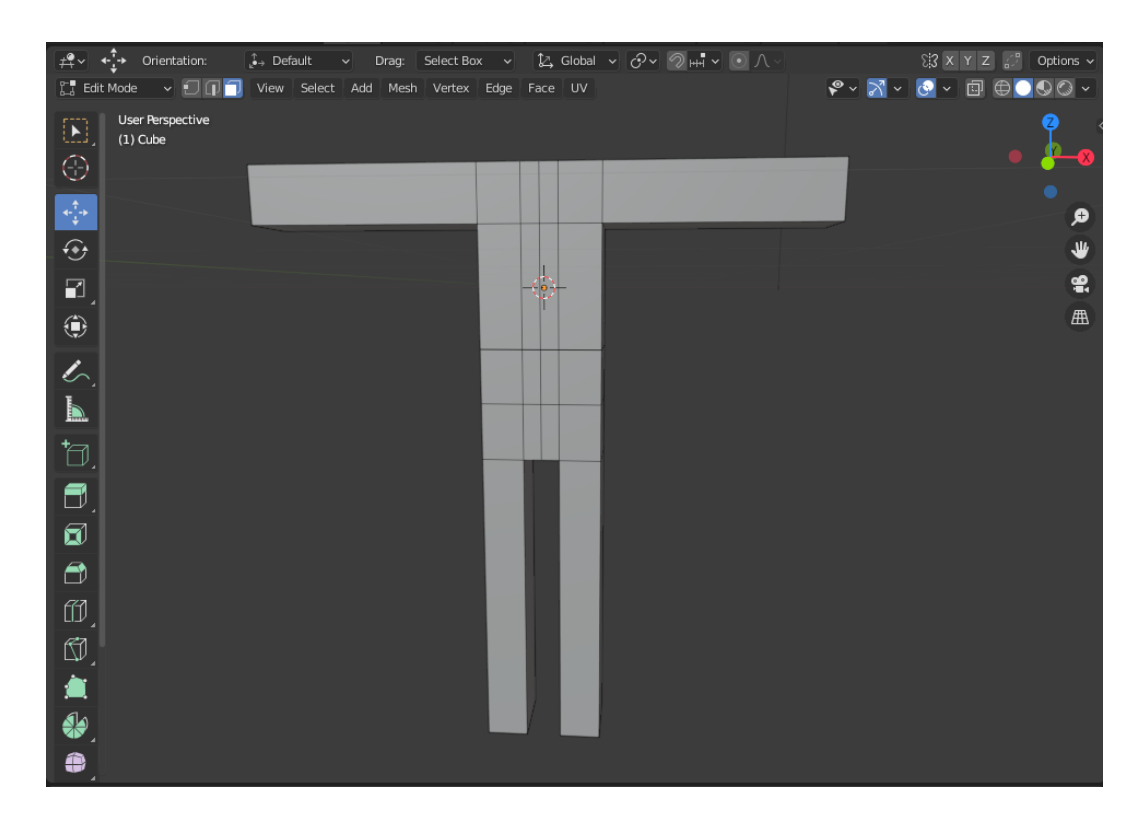

Рис.2.4. Розділення полігонів та їх витіснення

Щоб надати гуманоїдної форми, додаються більше розділень полігонів. Інструментом Move надається округла форма плечей та торса. Вже тут починається ускладнення моделі, вирішується питання масштабів та об'єму різних частин тіла. Чим раніше буде вирішено, які пропорції робити, тим менше потрібно буде виправляти на складніших етапах. Поки модель не дуже ускладнена вершинами, простіше корегувати меншу кількість точок (рис. 2.5).

![](_page_23_Picture_0.jpeg)

Рис.2.5. Ускладнена модель

Проводиться нова ітерація процесу розділення полігонів на менші частини. Особлива увага приділяється частинам, де переважає велика кількість рельєфів, тобто грудна клітина, руки та ноги. Для можливості придання більш складних форм об'єкту потрібно збільшити кількість полігонів, але поки йде проєктування початкової форми, можна залишити більш просту топологію (рис. 2.6).

![](_page_23_Picture_3.jpeg)

Рис.2.6. Збільшення кількості петель полігонів

Для чіткого представлення форми та роботи грудної клітини можна взяти анатомічну ілюстрацію. З використанням референсів можна досягти набагато більш правдоподібного результату, тому навіть професіонали в сфері моделингу завжди використовують довідкові зображення (рис. 2.7).

![](_page_24_Picture_1.jpeg)

Рис.2.7. Анатомічне зображення грудної клітини [7]

Для швидкого та повсюдного збільшення кількості полігонів застосовується модифікатор Subdivision Surface (*SubSurf*). Це швидко та ефективно ускладнює топологію моделі, поділяючи кожну петлю полігонів, ще однією петлею вершин (рис. 2.8).

![](_page_24_Picture_4.jpeg)

# Рис.2.8. Застосування модифікатора SubSurf

Для

початку роботи з пальцями на руках використовується інструмент Extrude Region. За необхідності в об'єднанні полігонів застосовується Merge faces, а для розділення полігонів на два - інструмент Knife (рис. 2.9).

![](_page_25_Figure_3.jpeg)

Рис.2.9. Початок роботи над рукою

Руки є однією з найскладніших частин людського тіла. Щоб точніше їх змоделювати, потрібно знову звернутись до анатомічних зображень (рис. 2.10).

![](_page_25_Picture_6.jpeg)

Рис.2.10. Анатомічне зображення руки [7]

Подальше розділення пальців на фаланги проходить за допомогою інструменту Loop Cut. Для того, щоб забезпечити правильне згинання в суглобах, робиться по три кільця ребер на кожному стику. Інструмент Rotate використовується для надання більш анатомічно вірного вигляду (рис. 2.11).

![](_page_26_Figure_1.jpeg)

Рис.2.11. Завершена модель руки

Через те, що модель планується із взуттям, ступні не потребують такої деталізації, але приблизна форма ноги повинна бути виконана. Для того, щоб збільшити деякі частини моделі, використовується інструмент Scale (рис. 2.12).

![](_page_26_Figure_4.jpeg)

## Рис.2.12. Модель ніг

## **2.4. Скульптинг обличчя**

Для того, щоб розпочати скульптинг обличчя, потрібно перейти в режим Sculpt Mode. За основу фігури для голови береться куля через її наближену до черепа форму. Кращає за все для створення голови використовувати не класичну сферу, що має точки схождення полігонів на полюсах, а змінений куб, якому додається модифікатор Subdivision Surface (рис. 2.13).

![](_page_27_Figure_3.jpeg)

Рис.2.13. Класична сфера та куб з модифікатором SubSurf

Для голови та обличчя особливо важливо використовувати анатомічний посібник, тому що це найбільш складна частина тіла (рис. 2.14).

![](_page_27_Picture_6.jpeg)

## Рис.2.14. Анатомія голови [7]

За анатомією треба накреслити основні риси обличчя. Це робиться, використовуючи такі інструменти, як Elastic Deform для витягування поверхні, Smooth для згладжування, Draw для надання визначеної форми (рис. 2.15).

![](_page_28_Picture_2.jpeg)

Рис.2.15. Початок скульптингу

Очі створюються окремим об'єктом, тому для них виділяється окреме місце в черепній коробці (рис. 2.16).

![](_page_28_Picture_5.jpeg)

# Рис.2.16. Деталізація обличчя

Надалі різноманітними інструментами режиму скульптингу (Sculpt Mode) формується більш виражені риси обличчя. Для правильності виконання потрібно звірятись з анатомічним посібником (рис. 2.17). Щоб збільшити точність моделювання можна помістити референси в робочу область. Це робиться за допомогою функції Add.

![](_page_29_Figure_2.jpeg)

Рис.2.17. Пропорції голови [7]

Важливо витримувати пропорції, тому що без систематичного витримування довжин при моделюванні, об'єкт може бути в дисонансі. Для цього краще брати чіткі анатомічні зображення з посібників для скульпторів та художників (рис. 2.18).

![](_page_29_Picture_5.jpeg)

Рис.2.18. Скульптура носа з сіткою [7]

Щоб проробити дрібні деталі на моделі використовується інструмент з меншим радіусом дії. Радіус та силу дії інструмента можна скорегувати у верхньому меню: Radius та Strength відповідно (рис. 2.19).

![](_page_30_Picture_1.jpeg)

Рис.2.19. Повна скульптована модель обличчя

Додаємо фігуру кулі та відображаємо її відносно осі X модифікатором Mirror. Це дозволяє зробити нам два ідентичні ока, що розташовані ідеально посередині моделі (рис. 2.20). Очі повинні залишатись окремим об'єктом для того, щоб їм, у разі необхідності, можна було надати іншого положення при анімації обличчя.

![](_page_30_Picture_4.jpeg)

Рис.2.20. Знаходження куль очей

Для створення одягу копіюється частина полігонів тіла та застосовується їх масштабування з інструментом Scale. Краям та коміру додається товщина інструментом Extrude (рис. 2.21). Розміщення полігонів виконується так, щоб не залишалося відкритих отворів між об'єктом тіла моделі та об'єктом сорочки.

![](_page_31_Picture_1.jpeg)

Рис.2.21. Створення сорочки

Для кольорування моделей потрібно знайти меню Material properties. Тут можна симулювати будь-який матеріал: метал, тканину, шкіру тощо (рис. 2.22).

![](_page_31_Picture_4.jpeg)

Рис.2.22. Меню матеріалів

В налаштуванні матеріалу є багато інших опцій. Поверхні моделі можна додати більше сяйва або грубості, таким чином змінюючи відображення матеріалів та їх реакцію на світло при рендері зображення (рис. 2.23).

![](_page_32_Figure_1.jpeg)

Рис.2.23. Налаштування матеріалів

Таким чином, ми можемо накласти колір та текстуру матеріалу з різними типами відбивання світла на будь-який об'єкт (рис. 2.24).

![](_page_32_Picture_4.jpeg)

Рис.2.24. Надання кольору об'єкту

Blender дозволяє фарбувати не тільки фігури цілком, а і окремі групи полігонів. Наприклад, можна зробити кольорові зіниці на оці моделі. Важливо розумне розташування полігонів, для простішої роботи з об'єктами (рис. 2.25).

![](_page_33_Figure_1.jpeg)

Рис.2.25. Розробка очей

Нарешті, повна модель з більшістю закінчених деталей готова до наступного кроку у проектуванні. Підготував два об'єкти, скульптовану модель голови та полігонну модель тіла персонажа, можна почати застосування технологій для забезпечення можливості анімації.

Спочатку скульптований об'єкт буде перероблений з більш зручною топологією, таким чином застосовуючи техніку ретопології. Потім, персонажу буде наданий анімаційний скелет за допомогою ріггінгу.

## **РОЗДІЛ 3. ЗАСТОСУВАННЯ РЕТОПОЛОГІЇ ТА РІГГІНГА**

## **3.1. Ретопологія скульптованої моделі обличчя**

Технологія ретопології з'явилася тому, що художники хотіли досягти результатів, що виглядали б найбільш натурально, при тому не витрачаючи ресурси на обробку надмірної кількості полігонів (рис. 3.1).

Це тому, що об'єктами з щільною топологією важко маніпулювати. Для правильної роботи анімації потрібно лімітувати кількість полігонів. Є багато інструментів, що роблять ретопологію об'єктів автоматично, але не всі вони можуть вдало використовуватись на будь-якому типі моделей.

![](_page_34_Picture_4.jpeg)

Рис.3.1. Перенасичена полігонами модель

Зав. каф. *Гамаюн В.П.* . Арк. 39 НАУ 21 12 44 − 000 ПЗ Виконав *Кузнєцова В.В.* Керівник *Кірхар Н.В..* Консульт. Нормоконт *Боровик В.М.* Літ. | Арк. | Аркушів 16 122 ТП-416Б Кафедра ПІ Імплементація ретопології та ріггінга для створення анімації Прикладом моделі з надмірною кількістю полігонів може слугувати скульптована голова, зображена на Рис.3.1.

При наближенні можна роздивитись, як щільно полігони прилягають один до одного. Це дозволяє зберігати більш докладну інформацію про поглиблення поверхні та полегшує точну передачу опуклостей (рис. 3.2). Однак, ця модель не може слугувати для чогось окрім статичної картинки.

![](_page_35_Picture_1.jpeg)

Рис.3.2. Наближений вигляд розташування топології

Для створення якісної топології потрібно дотримуватись наступних правил:

- Використовувати якомога менше вершин. Щоб зробити сітку полігонів дрібнішою для більшої деталізації, в разі необхідності, використовувати модифікатор Subdivision Surface.
- Намагатись використовувати у топології тільки чотирикутники. Без трикутників простіше вслідкувати відсутність артефактів.
- Робити всі полігони приблизно однакового розміру. Винятком можуть бути частини, що не дуже деталізовані, як, наприклад, ноги.

 Використовувати кругові петлі з полігонів навколо рухомих частин та суглобів. Таке з'єднання забезпечує кращі результати при вигинанні моделі.

Щоб розпочати ретопологію, потрібно створити площину, від якої почнеться подальша робота (рис. 3.3).

![](_page_36_Picture_2.jpeg)

Рис.3.3. Початок ретопології

За допомогою інструмента Poly Build можна заповнити полігонами усю площину обличчя. Важливо витримувати замкнену форму петель для забезпечення плавного скорочення полігонів для якісної анімації міміки (рис. 3.4).

![](_page_37_Picture_0.jpeg)

Рис.3.4. Моделювання петель навколо рухомих частин

Надалі сіткою заповнюється уся поверхня високополігональної моделі з урахуванням спрощень форми. Тільки половина об'єкту покривається полігонами щоб дозволити симетричне відображення полігонів (рис. 3.5).

![](_page_37_Picture_3.jpeg)

Рис.3.5. Ретопологована половина обличчя

Модифікатором Mirror віддзеркалюється інша половина для повної симетрії моделі. Тепер будь яка деформація сітки полігонів буде відображатись і на іншій половині моделі, поки модифікатор залишається активним (рис. 3.6).

![](_page_38_Figure_1.jpeg)

Рис.3.6. Повна ретопологія

Тепер треба застосувати модифікатор до моделі, натиснув на кнопку Apply.

Ми отримуємо повноцінний окремий об'єкт з меншою кількістю полігонів, а модель готова до подальшої обробки чи застосуванню в анімації.

## **3.2. Створення карти нормалей**

Карти нормалей допомагають зберегти дані про кути деформації на скульптованій моделі та переносять їх на модель з ретопологією.

Завдяки цій технології можна отримувати майже такий самий результат відбиття світла на моделях з нижчою кількістю полігонів без втрати якості.

Для створення карти нормалей потрібно розгорнути ретопологований об'єкт щоб отримати карту координат. Саме на неї буде наноситись інформація про нормалі (рис. 3.7).

![](_page_39_Figure_2.jpeg)

Рис.3.7. Властивості моделі

Підключивши карту нормалей та зображення Face, можна починати обробку, натиснувши на клавішу Bake.

Отримуємо результат розгортання моделі та «запікання» карти нормалей (рис. 3.8). Тепер це зображення можна використовувати для надання простій моделі вигляну складної, при тому не витрачаючи ресурс комп'ютера на обчислення безлічі полігонів.

![](_page_40_Picture_0.jpeg)

Рис.3.8. Генерація карти нормалей моделі

## **3.3. Ріггінг моделі для подальшої анімації**

Ріггінг використовується на закінчений об'єкт, створюючи систему кісток, які можна переміщати для імітації руху. Записуючи переміщення кісток згідно зі шкалою часу, можна створювати анімаційні відео. На відміну від традиційної двомірної або пластилінової анімації, тривимірна не вимагає окремої уваги на кожен кадр, оскільки комп'ютер розраховує переміщення між двома крайніми точками руху сам та здатний заповнити пусту шкалу часу автоматично. Але для зручного руху моделі, повинні бути налаштовані точки артикуляції, що є головною заставою правдоподібних переміщень складових об'єкта.

У технології ріггінгу, вся система кісток пов'язуєтеся одна з одною і вони мають свою послідовність та пріоритет. Наприклад, руку можна посунути, перемістивши ліктьову кістку. При маніпуляції однієї частини моделі, вона не буде просто деформуватись, а, замість того, рухатись за більш пріоритетною частиною тіла.

![](_page_41_Picture_0.jpeg)

Рис.3.9. Кольорова модель

Персонаж знаходиться у позі, на яку буде зручно накладати ріг через те, що ніяка частина тіла не пересікається одна з одною (рис. 3.9).

На цьому етапі готова модель підключається до системи кісток для подальшого процесу анімації. Тут для ріггінгу використовується плагін Rigify.

Після виклику інструменту кісток, потрібно впорядкувати та розташувати їх так, щоб вони стояли на головних точках анімації. Тобто, суглоби для тіла повинні знаходитись всередині моделі, а кістки, що відповідають за вирази обличчя, лежати на поверхні, щоб якомога ефективно та точно впливати на міміку.

Важливо акуратно розташовувати кістки, тому що саме на місцях маленьких куль на вершинах кісток знаходяться суглоби, що будуть головними точками руху (рис. 3.10).

![](_page_42_Figure_0.jpeg)

Рис.3.10. Розташування кісток

На прикладі руки можна побачити, де повинні бути розташовані суглоби та де саме рука буде деформуватись при анімації (рис. 3.11).

![](_page_42_Picture_3.jpeg)

Рис.3.11. Ріггінг руки

Хоча модель в теорії можна позувати без використання ріггінгу, така методика неефективна через неконтрольоване зміщення полігонів при переміщенні кінцівок. Так буде виглядати приклад деформації моделі, якщо спробувати анімувати її без кісток (рис. 3.12).

![](_page_43_Picture_1.jpeg)

Рис.3.12. Деформація моделі

Форма викривляється через те, що всі полігони в рівному ступені не мають опори.

Такого не відбувається при використанні кісткової анімації, оскільки ця система задає обмеження на рухи. Наприклад, суглоб у коліні може дозволити рух тільки в одну сторону.

Накладання кісток на обличчя така ж важлива частина, як і робота з тілом. Окрім кісток для міміки, також можна додавати рігг на щелепу та язик. Обличчя має ще більше точок артикуляції для найбільш точного відображення емоцій персонажа (рис. 3.13). Завдяки сучасному ріггінгу міміки, можна в точності повторювати будь-яку емоцію, що неабияк корисно при створенні тривимірних анімаційних фільмів.

![](_page_44_Picture_0.jpeg)

Рис.3.13. Ріггінг міміки

Після затвердження плагіном Rigify розташування кісток, стає доступною система анімації обличчя. Велика кількість точок відповідають за різні частини міміки. Таким чином, червоні прямокутники відповідають за головні точки емоцій, а жовті за другорядні - менш помітні (рис. 3.14).

![](_page_44_Picture_3.jpeg)

Рис.3.14. Інструменти артикуляції

Хоча тепер можна керувати артикуляцією моделі, це не можна рахувати останнім етапом ріггінгу. При першій спробі позування, суглоб деформується (рис. 3.15). Це відбувається, тому що для коректного розрахунку та відображення артикуляції потрібно назначити кожній кінцівці свою вагу переміщення. Накладання обмежень на пересування кісток додає більше контролю над моделями, тим самим робить процес анімації зручнішим.

![](_page_45_Picture_1.jpeg)

Рис.3.15. Деформація ліктьового суглоба

Для надання та корегування ваги точкам артикуляції виділяється система кісток і сама модель об'єкта. На цьому етапі важливо не пропустити вибір однієї визначеної кістки, вага якої буде позначатись. Відкривається меню Weight Paint в якому інструментом Draw відмічається місце, яке буде зміщуватись при застосуванні дії на кістку.

Градієнтом від синього до червоного відображається сила деформації при анімації. Якщо частина об'єкту позначена червоним кольором, то на неї прикладається найбільше сили при зміщенні кістки. Для синіх ділянок — найменше (рис. 3.16).

![](_page_46_Picture_1.jpeg)

Рис.3.16. Вага артикуляції

Ця модель розділена на дві частини для більшого контролю над позначенням деформації. Нижня частина об'єкту голови це кінцівки волосся, на які мало впливають рухи вищої точки моделі, тож вони позначаються синім градієнтом (рис. 3.17).

![](_page_46_Picture_4.jpeg)

Рис.3.17. Призначення ваги голові

Кожну кістку системи обличчя теж можна скорегувати під окрему вагу, тим самим налаштувавши їх силу переміщення (рис. 3.18).

![](_page_47_Picture_1.jpeg)

Рис.3.18. Вага кістки системи міміки

Налаштування IK Stretch (рис. 3.19) обмежує можливість моделі до розтягування, що використовується для карикатурних деформацій.

![](_page_47_Figure_4.jpeg)

Рис.3.19. Налаштування IK Stretch

Після цих налаштувань, модель готова до використання в тривимірній анімації. Вона має спрощену полігональну сітку та налаштовану систему міміки (рис. 3.20) та артикуляції (рис. 3.21).

![](_page_48_Picture_1.jpeg)

Рис.3.20. Приклад зміни міміки

![](_page_48_Picture_3.jpeg)

Рис.3.21. Зміна пози моделі

#### **ВИСНОВКИ**

Дипломний проєкт на тему «Імплементація ретопології та ріггінга для створення анімації» містить вичерпну інформацію щодо сучасної технології створення полігональних 3D об'єктів.

У дипломному проєкті розглядається проблематика створення тривимірних моделей, технології підвищення їх якості та їх підготовка до анімації.

Було проведено аналіз сфери розробки анімаційних тривимірних об'єктів та застосування до них різноманітних технологій, для покращення результативності. Із зібраної інформації було виявлено, що загальними проблемами в галузі створення анімацій є малий контроль над деформацією об'єктів та занадто велике навантаження на систему і апаратне забезпечення при рендерінгу відеоряду.

Описано вживані техніки в сфері 3D проєктування, що дозволяють значно спростити роботу майстрів анімації у подальшому використанні моделі у відео, симуляціях, розробці тощо. Об'єкти, оброблені з використанням зазначених технологій не тільки обробляються набагато швидше, а й ще займають в рази менше місця в пам'яті обчислювальної техніки, а тому є цінними, особливо в масивних проєктах з численною кількістю інших різноманітних файлів.

Було використано ретопологію до скульптованої моделі для спрощення її полігональної сітки при збереженні форми поверхні. Проведено застосування ріггінга для прив'язки 3D об'єкта до системи кісток та подальшого використання моделі у анімації.

Вдалося імплементувати технології ретопології та ріггінга до розробки моделі тривимірного гуманоїда та виявити, що завдяки цьому збільшується ефективність моделі при її застосуванні в анімації.